# Lição de Programação EV3 Intermediário

## Sensor Infravermelho

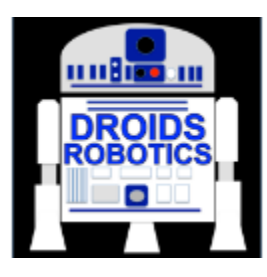

Por Droids Robotics

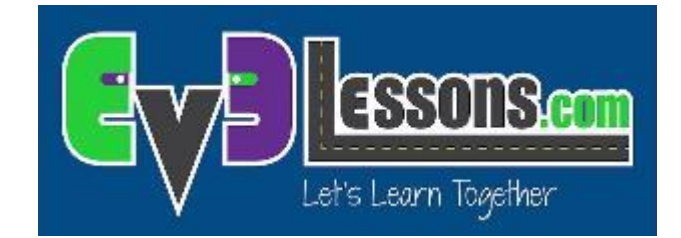

**© 2015 EV3Lessons.com, Last edit 5/26/2015**

## **Objetivos**

- 1. Aprender como usar o Sensor Infravermelho
- 2. Aprender a construir um Sistema de controle remoto e um programa que segue luz
- 3. Aprender a usar o Sensor Infravermelho nos 3 modos principais
- 4. Aprender as limitações do Sensor Infravermelho

Pré-requisitos: Chaves, Laços, Blocos de Comparação e Matemático

**\*\*\*\*\*No momento, o Sensor Infravermelho não é permitido no First Lego League\*\*\*\*\***

## O que faz o Sensor Infravermelho?

- **Mede proximidade a uma luz ou a um objeto**
- Mede o ângulo da luz em relação ao sensor
- **7** Indica qual o botão do remoto foi pressionado
- Sinal luminoso/remoto pode ser configurado em um dos 4 canais. O código do Sensor Infravermelho deve indicar qual canal usar. Isto permite usar múltiplos remotos na mesma sala.

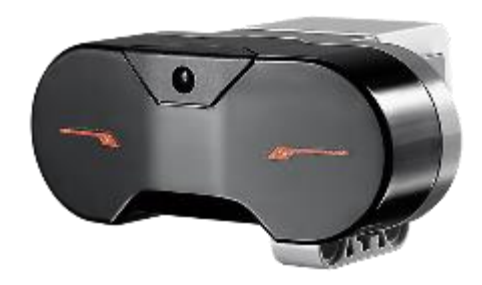

Sensor Infravermelho

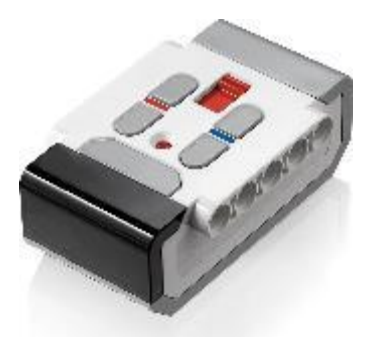

Sinal Luminoso/Remoto

## Três Modos

- Funciona a uma distância de até 70cm aproximadamente (ou 100 unidades de proximidade)
- Modo Proximidade
	- Retorna um tipo de unidade chamada "Proximidade" (não é nem polegadas nem centímetros)
- **Modo Sinal Luminoso** 
	- **7** Retorna direção (ângulo) e distância até a luz. A medida da direção não é em graus
- **7** Modo Remoto
	- $\lambda$  Retorna qual o botão do remote foi pressionado
- **7** Vamos usar os três nesta lição
- **T** O Bloco do Sensor Intravermelho pode ser encontrado na aba amarela de sensores.

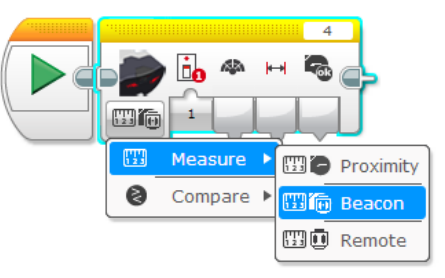

### **Desafios**

- Para aprender a usar o Sensor Infravermelho, você completará os três desafios:
	- **7** Desafio 1: Criar um controle remoto para o seu robô que executa ações diferentes baseadas no botão que você pressiona no Remoto
	- **7** Desafio 2: Seguidor Proporcional: O robô deve se mover para onde está a Luz usando a "proximidade" e "ângulo"
	- **7** Desafio 3: Testar o quão preciso é o Sensor Infravermelho para medir distância

## Pseudocódigo/Dicas

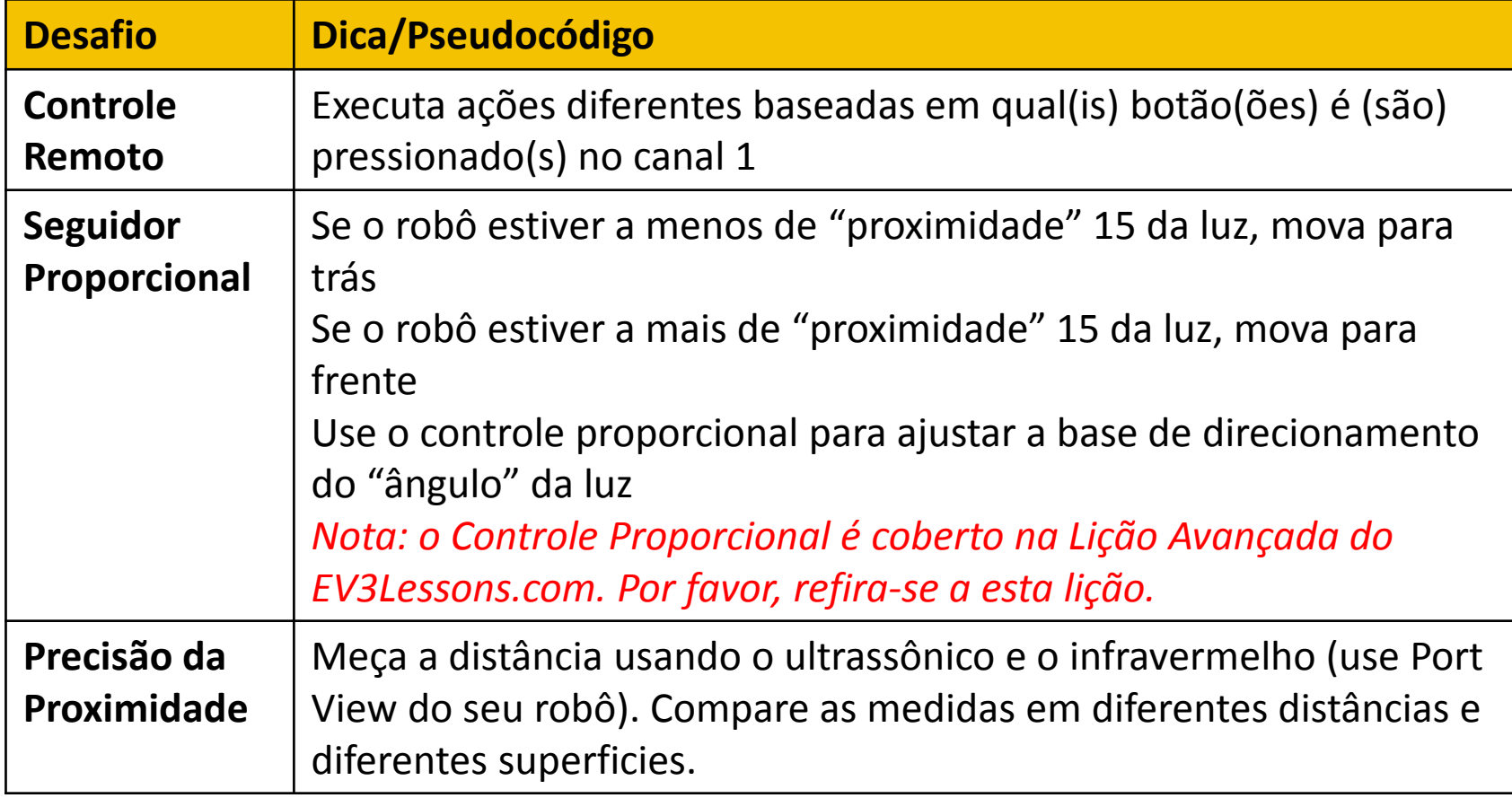

## Solução: Controle Remoto

Objetivo: Criar um Sistema de Controle Remoto.

Pseudocódigo: 1) Verificar qual botão do Ch1 foi pressionado e executar a tarefa baseada em cada botão.

2) Repetir de forma infinita.

Certifique-se de selecionar o canal 1 no seu remoto usando o botão deslizante.

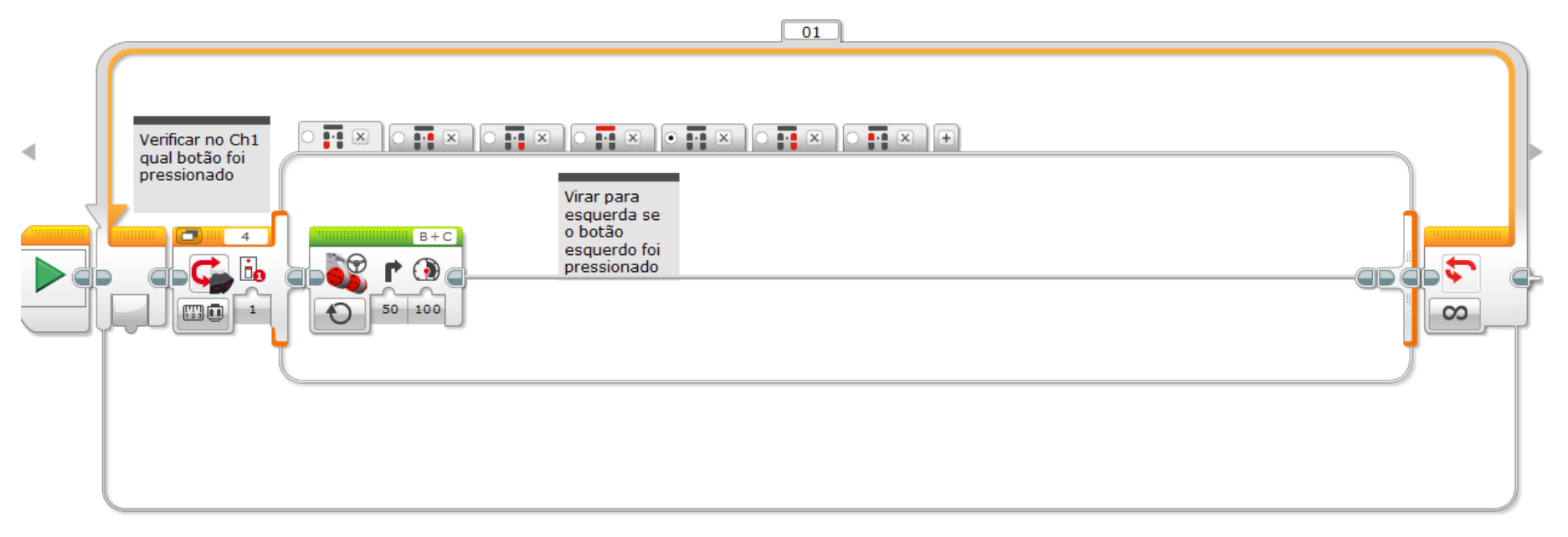

## Solução: Seguidor

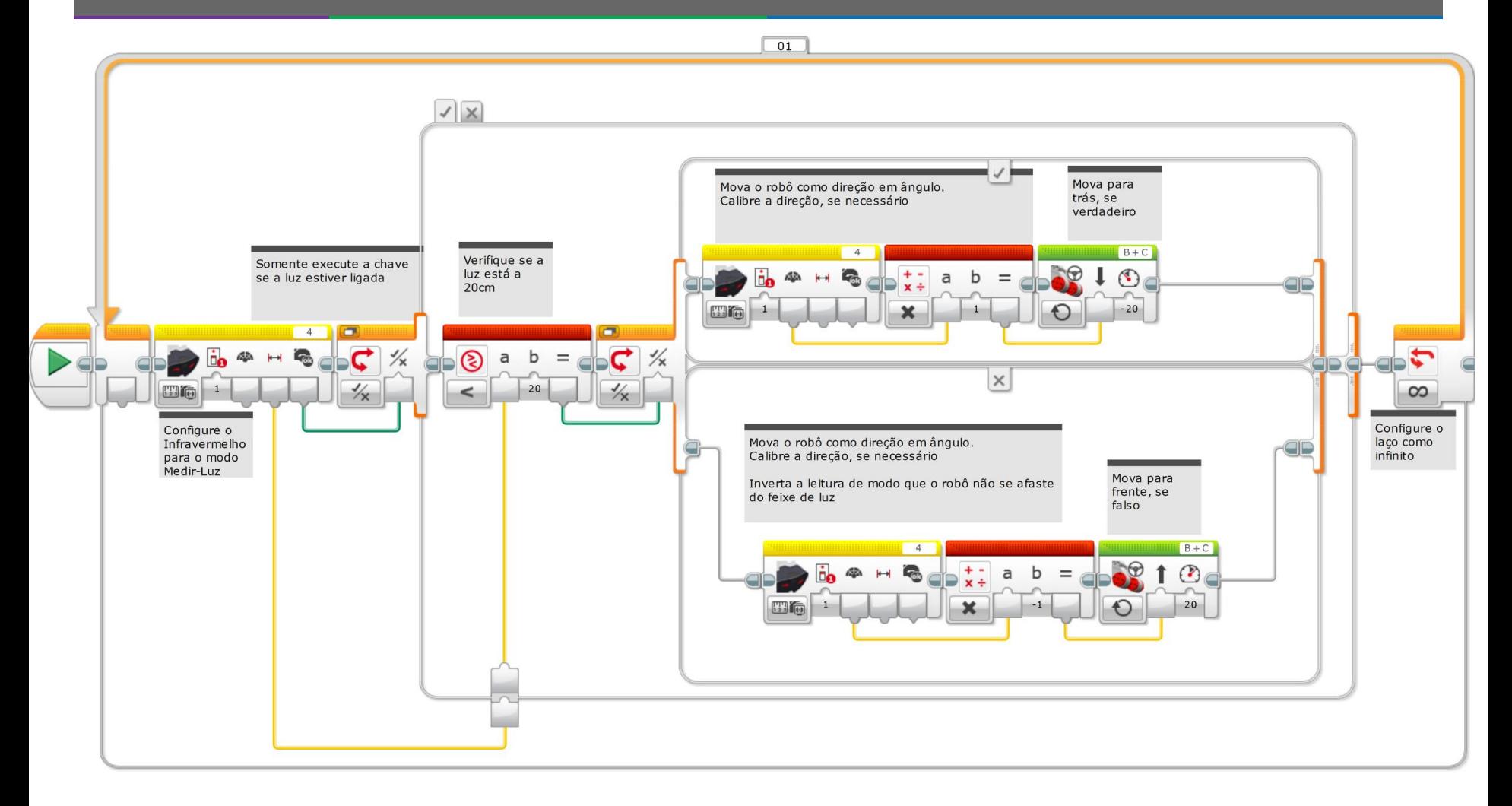

## Desafio 3: Comparação de Sensores

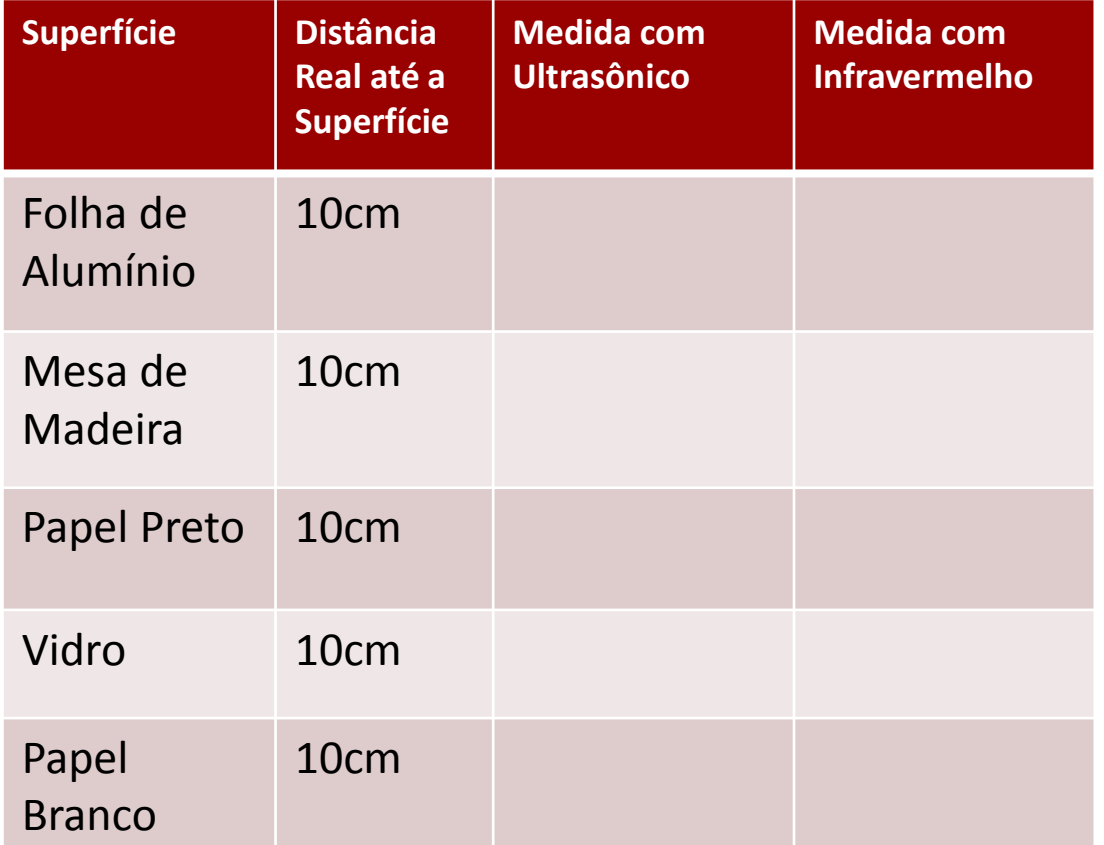

#### **Instruções:**

- 1. Segure cada sensor a 10cm do material e verifique a leitura do sensor no Port View
- 2. Pegue superfícies refletivas e não-refletivas para testar

#### **Lição:**

As leituras do Sensor Infravermelho são baseadas na intensidade da luz refletida. Esta não será tão precisa como o sensor ultrassônico ao medir a distância de um objeto. O próximo passo é testar diferentes

## Guia para Discussão

- Quais modos tem o Sensor Infravermelho?
	- **A** Resp: Proximidade, sinal luminoso e Remoto
- **7** O Sensor Infravermelho pode medir distância?
	- Sim, mas não de forma confiável porque este é baseado na intensidade da luz refletida. Então, irá variar de acordo com o material de que é feito o objeto.

## Próximos Passos

- Vá para a Lição Avançada do Sensor Infravermelho (\*em breve)
- Leia sobre o Controle Proporcional na Lição Avançada

## Créditos

- **A** Este tutorial foi criado por Sanjay Seshan e Arvind Seshan dos Droids Robotics ([team@droidsrobotics.org](mailto:team@droidsrobotics.org)).
- **7** Foi traduzido por Naira M. Hirakawa
- **Mais lições no site www.ev3lessons.com**

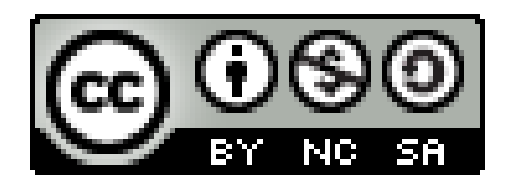

Este trabalho é licensiado sob [Creative Commons Attribution-](http://creativecommons.org/licenses/by-nc-sa/4.0/)NonCommercial-ShareAlike 4.0 International License.